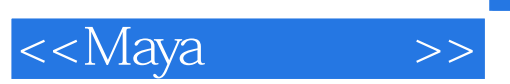

 $,$  tushu007.com

<<Maya >>

- 13 ISBN 9787300090320
- 10 ISBN 73000032X

出版时间:2008-4

页数:365

PDF

更多资源请访问:http://www.tushu007.com

## $,$  tushu007.com

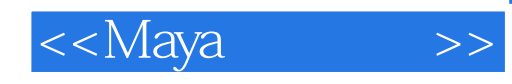

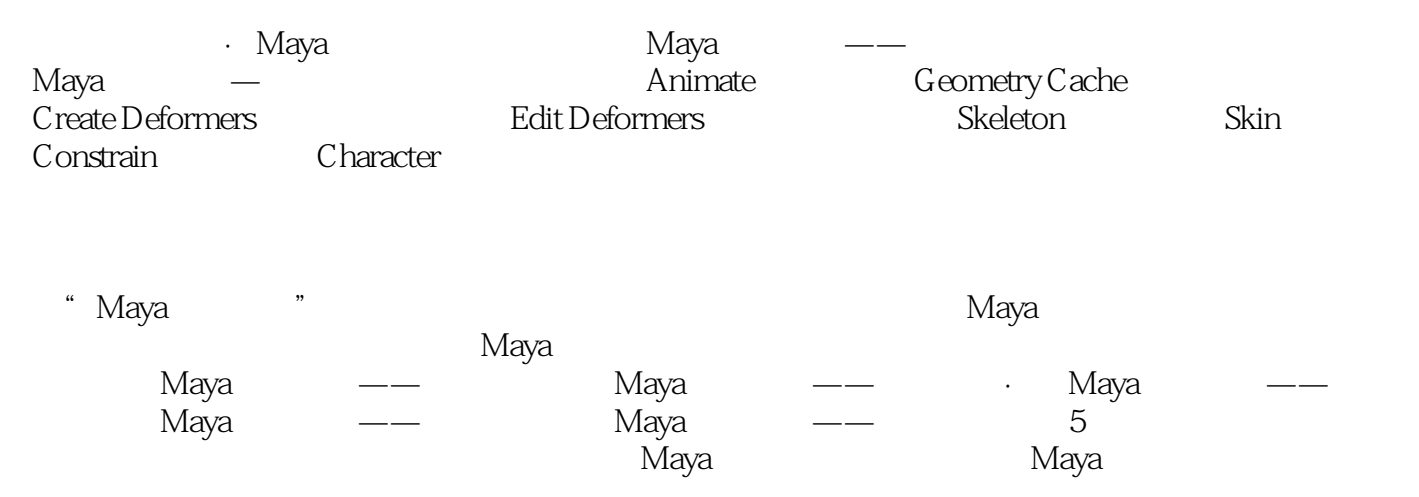

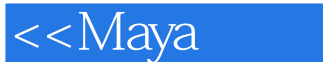

1 Animate[ ] 1.1 Set Key[ ] ] 1.2.Set Breakdown[ ] 1.3 Hold Current Keys[ 持当前关键帧]1.4 Set Driven Key[设置驱动关键帧]1 5 Set Transform Keys[设置变换关键帧]1.6 IK/FK keys[News] 1.7 Set Fult Body IK Keys[News] News[News] 1.8 Set Blend Shape Target Weight Keys[
and the contract of the contract of the contract of the contract of the contract of the contract of the contract of the contract of the contract of the contract of the contract of the contract of the contract Ghost Selected[1.12 Unghost Selected] T1.13 Unghost AII[ |1.14 Create Motion Trail | 1.15 Create Animation Snapshot | 1.16 Update Motion Trail Snapshot [2003] Motion Trail Snapshot [2003] Motion 2.17 Create Animated Sweep [2003] Motion Paths[ according 1.19 Turntable[ according to the Cache device and the Mew Cache device New Cache device  $\vert$  2 0 Geometry Cache device  $\vert$  21 Create New Cache device  $\vert$  21 Create New Cache device  $\vert$  21 Create New Cac ]2.2 Import Cache[  $]2.3$  Disable A11 Caches On Selected[  $]2.4$ Enable AIl Caches On Selected[1992]2.5 Replace Cache[1992]2.6 Merge Caches[webcoaches]2.7 Delete Cache[12.8 Append to Caches]2.9 RepIace Cache Frame[executive cache Cache Frame [executive cache Frame cache T2.11 Delete History Ahead of Cache [ |2.12 Paint Cache Weights Tool[ Superior to Apple 2.12 Paint Cache Weights Tool[ ]3.1 IBlend Shape[  $32$  Lattice[  $33$  Wrap[  $34$  CIUSter[  $35$  Soft Modification |3.6 Nonlinear| 13.7 Sculpt Deformer| 13.8 Jiggle Deformer| 13.9 Jiggle Disk Cache[
3.10 Jiggle Disk Cache Attributes[  $\qquad \qquad$  13.11 Wire Tool[  $\qquad \qquad$  13.12 Wire Dropoff Locator[  $\qquad \qquad$  | 3.13 Wrinkle Tool[  $\qquad \qquad$  | 3.14 Point On Curve[  $\qquad \qquad$  | 4 Edit Deformers[编辑变形器]4.1 Edit Membership Tool[编辑元素工具]4.2 Prune Membership[剪除变形组 |4.3 Blend Sha.De<sup>[2016</sup>]4.4 Lattice<sup>[2016</sup>]4.5 Woap[2016]4.6 Wire[2016]4.7 Display Intermediate Objects[  $|48$ Hide Intermediate Objects[  $|49$  Paint Blend Shape Weights Tool[weights Tool] 5 Skeleton[ ]5.1 Joint Tool[ ] ]5.2 IK Handle Tool[ ] [5.3 IK Sptine Handle Tool[<br>
Tool[15.4 Insert Joint Tool] Tool[15.5 Reroot Skeleton[ |5.6 Remove Joint[  $\qquad$  |5.7 Diisconnect Joint[  $\qquad$  |5.8 Connect Joint[ | 5.9 Mirror Joint[abelling]<br>
15.10 Orient Joint [2010] 5.11 Retargeting [2010] Retargeting [3.12 Joint Labelling [5.13 Full Body IK] IK [5.14 Set Preferred. Angle[State Referred Angle]  $|5.16$  Enable IK Handle Snap[ K  $|5.17$  Enable IK FK Control[ IK FK 制]5.18 IEnable Selected IK Handles[激活所选IK控制手柄]5.19 Disable Selected IK Handles[关闭所选IK控制 | 6 Skin[ | G 1 Bind Skin[ | | G 2 Detach Skin[ | | | G 3 G o to Bind Pose] 势]6.4 Edit Smooth Skin[编辑柔性绑定]6.5 Edit Rigid Skin[编辑刚性绑定]第7章 Constrain[约束]7.1 Point[ [7.2 Aim] 17.3 Orient 17.4 Scale 17.5 IParent 17.6 Geometry [7.7 Normal] T.8 Tanget[  $17.9$  Pole Vector[  $17.10$  RRemove Target[ |7.11 Set Rest Position[ 17.12 Modify Constrained Axis[ 18 Character[  $\vert$  |8.1 Create Character Set[  $\vert$  |8.2 Create Subcharacter Set[  $\vert$  |8.3 Character Mapper[defective diffusive diffusive Editor[defective diffusive diffusive diffusive diffusive diffusive diffusive diffusive diffusive diffusive diffusive diffusive diffusive diffusive diffusive diffusive diffusiv |8.6 Remove from Character Set[%] |8.7 Merge Character Sets 18.8 Select Character Set Node<sup>[26]</sup> Node<sup>[26]</sup> 18.9 Select Character Set Members<sup>[26]</sup> 体]8.10 Set Current Character Set[设置当前角色组]8.11 Redi rect[角色组方向控制工具]

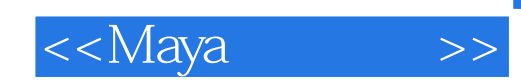

本站所提供下载的PDF图书仅提供预览和简介,请支持正版图书。

更多资源请访问:http://www.tushu007.com